Announcements

Article Number: 94 | Rating: Unrated | Last Updated: Tue, Aug 1, 2017 at 10:43 AM

# Overview

The Announcements module is used to play a recording to callers and then send them to a different destination once the announcement has been played. Do not confuse Announcements with the System Recordings module. The System Recording module is where you create the actual system recordings. The Announcement module just lets you play one of those recordings and continue on with the call flow.

Your recording should be created in the System Recording Module for assignment here.

# Logging In

- From the top menu click Applications
- In the drop down click Announcements

## Creating an Announcement

• Click the Add button.

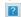

• You will be taken to a form where you can set various options for the new announcement.

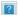

### **Description**

Give the announcement a descriptive name.

#### Recording

Select the recording to be played. This is the recording that you have created using the System Recording module.

### Repeat

You may optionally pick a keypress value from 0-9 or \* and # that a caller can press to repeat the announcement. If you use this setting, don't forget to include instructions for the caller in your recording. For example, "To hear our hours again, press hash."

#### **Allow Skip**

**Yes/No** - You can optionally enable the Allow Skip option, which will let the caller press any key on their phone to skip to the end of the recording. They will then go to the destination that is set in this announcement without having to listen to the entire recording.

#### **Return to IVR**

**Yes/No** - If set to **Yes**, a caller who came from an IVR will be sent back to the IVR after the announcement, instead of being sent to the destination set below. This is handy if you have more than one IVR pointing to this announcement, because otherwise you would need to create a separate announcement for each IVR. (A single announcement can only route the caller to one defined destination.) If set to **No**, the caller will only be routed to the destination set below, and will not be sent back to the IVR they came from.

#### **Don't Answer Channel**

**Yes/No** - The normal and recommend setting is **No**, which means the behavior is to answer the call and play this message. If you would rather play this message as early media to the caller, you can set this to **Yes**. We do not recommend setting this option, as many phone carriers do not support early media for sending audio messages.

#### **Destination after Playback**

Here you define where to route the caller after they have listened to the message. Remember, this option is ignored if you have set Return to IVR to Yes *and* the caller came from an IVR.

#### **Saving the Announcement**

- Click the Submit button.
- Click the **Apply Config** button.
- Click List Announcements to return to the announcement list.

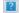

• Your new announcement should show up in the list.

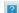

## Editing an Announcement

In the announcement list, click the edit button for the announcement. This will bring up the same form as when creating the announcement.

Make your changes, then click the **Submit** button followed by the **Apply Config** button.

## Deleting an Announcement

In the announcement list, click the trash can icon [2], then click **OK** to confirm the deletion, and click the **Apply Config** button.

Alternatively, when viewing an announcement, click the **Delete** button, click **OK** to confirm the deletion, and click the **Apply Config** button.

Posted by: Mark Simcoe - Mon, Jul 31, 2017 at 5:24 PM. This article has been viewed 2842 times.

Online URL: https://kb.ic.uk/article/announcements-94.html (https://kb.ic.uk/article/announcements-94.html)